# **Parallel Model Installation Guidance V1.01**

Table of contents

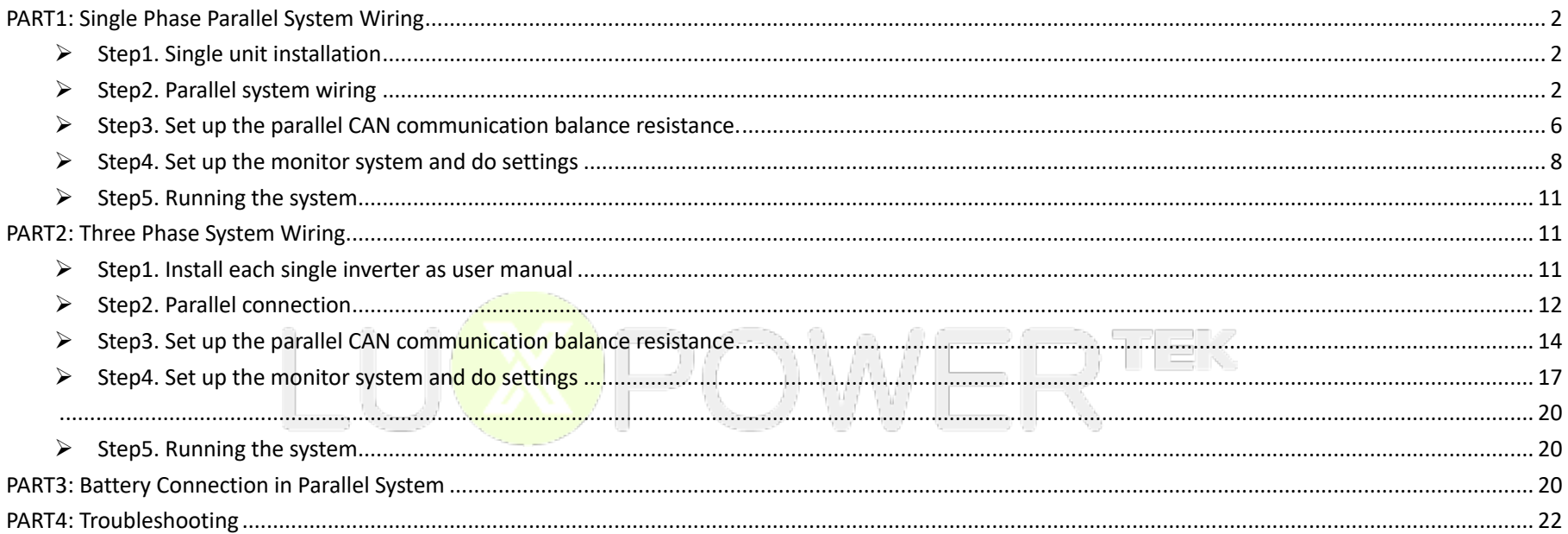

## **PART1: Single Phase Parallel System Wiring**

Lux power inverter support "Parallel Connection", which means you can combine multiple inverters together to get bigger back-up power. As parallel model is different from standard one, please make it clear to the distributor if you want a parallel unit. This document is used to show how to set up a parallel system.

### Ø **Step1. Single unit installation**

Install each single phase inverter as user manual. Before installation, please make sure the distance between each inverter meet the requirements of user manual.

目式

## Ø **Step2. Parallel system wiring**

If you paralleling the system as single phase system, the most important thing is to make sure the L & N lines of each unit (AC port And EPS port) are correctly connected, please check with multi-meter to make sure L cable of each units are connected. Do not connect one inverter's L cable to another inverter's N cable.

The single phase inverters in parallel diagram:

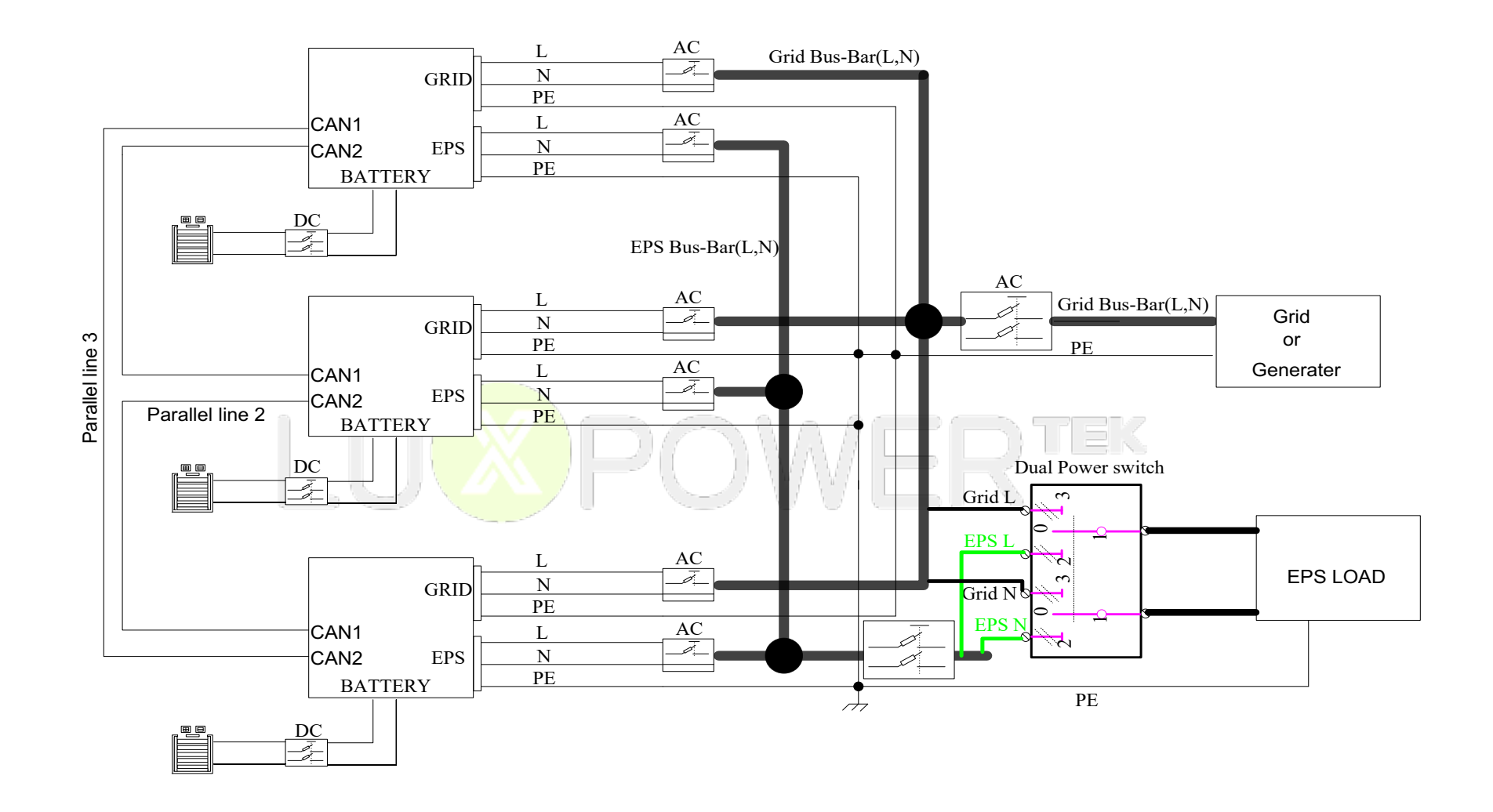

#### The suggested wiring:

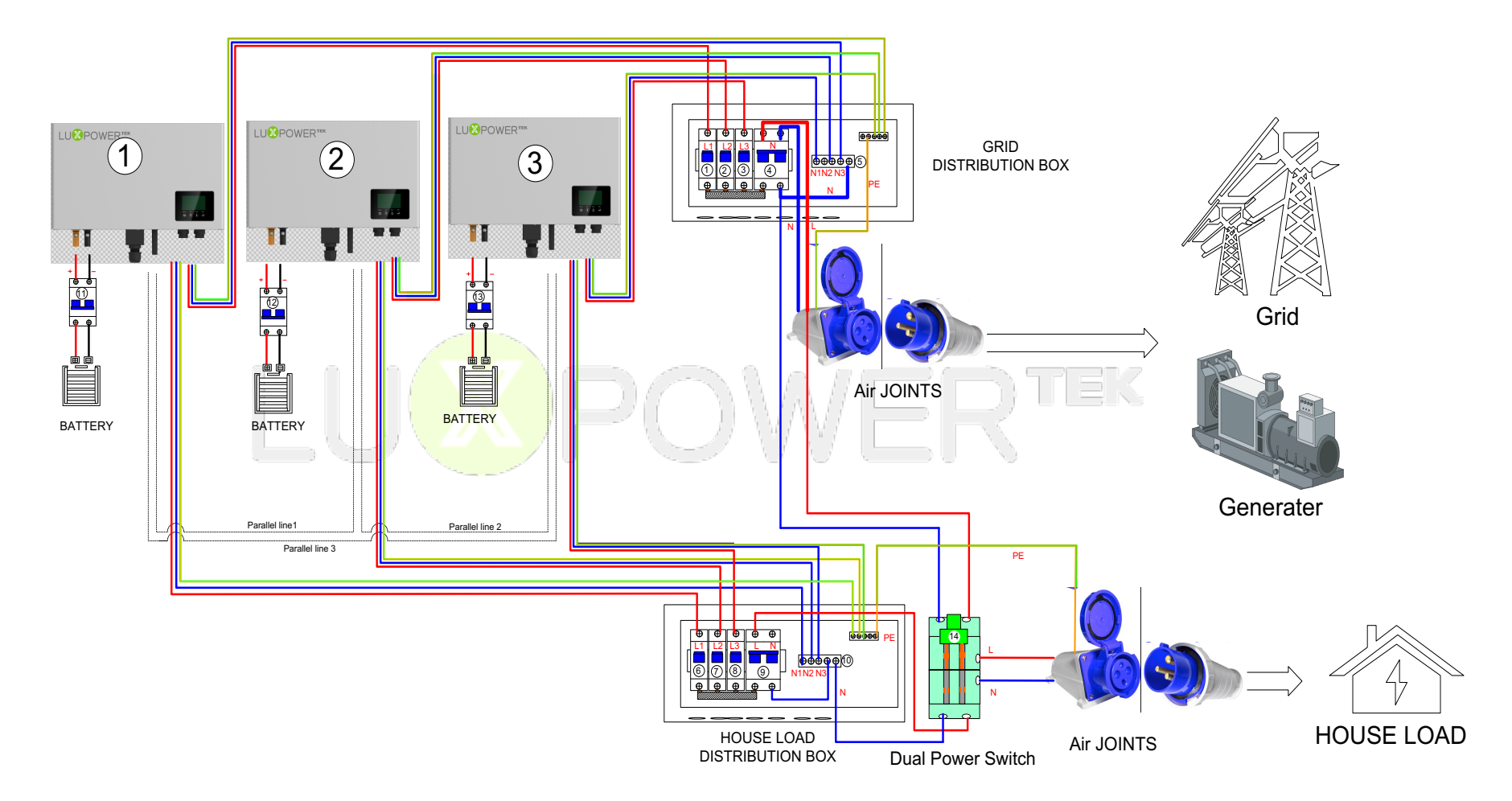

### ü **Cross Section of connection cable:**

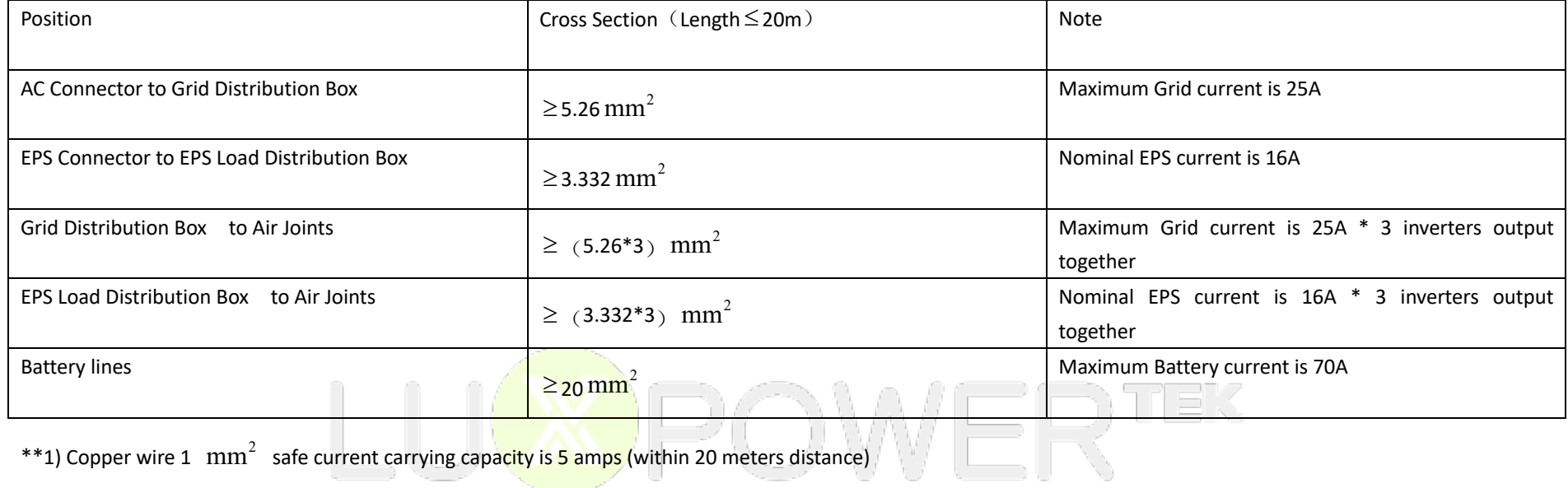

2) The PE line can be chosen between 6~10  $\text{mm}^{2}$ 

## Ø **Step3. Set up the parallel CAN communication balance resistance.**

■ Connect parallel communication cable. The port4 are used for parallel connection. PIN3-4 of the RJ45 plug are for parallel communication, so PIN3-PIN3, PIN4-PIN4 connect straightly.

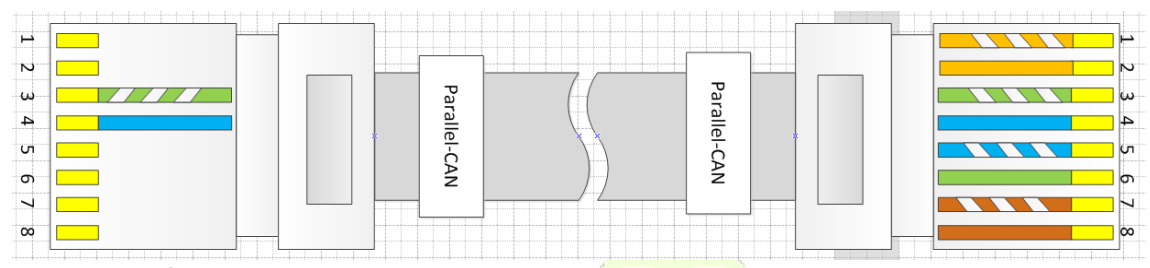

■ Switch ③ ,Pin4 and Pin 5 are used for parallel communication balance resistance. (Pin1-Pin3 are used for battery communication,please keep it as default)

 $N^2$ 

■ If there are only two inverters parallel in your system, PIN 4&5 of switch③ must be dialed toward "on" position: <sup>1</sup> 1<sup>1</sup>.

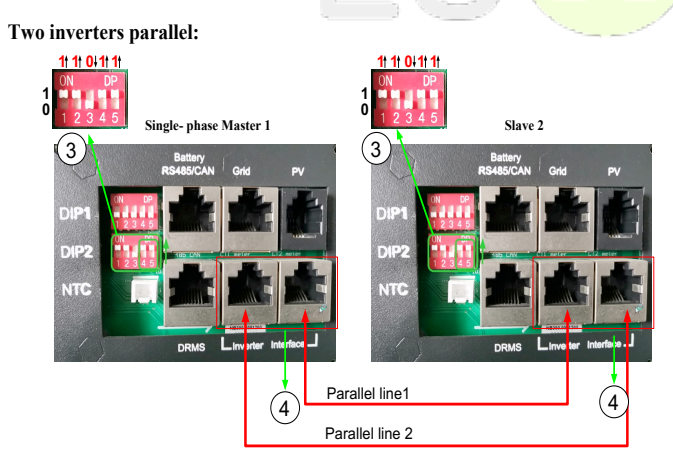

■ If there are more than two inverters parallel in your system, only two of longest distance of them need to be dialed toward "on "position: <sup>1</sup><sup>11</sup>, and others

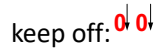

### **Multiple inverters parallel:**

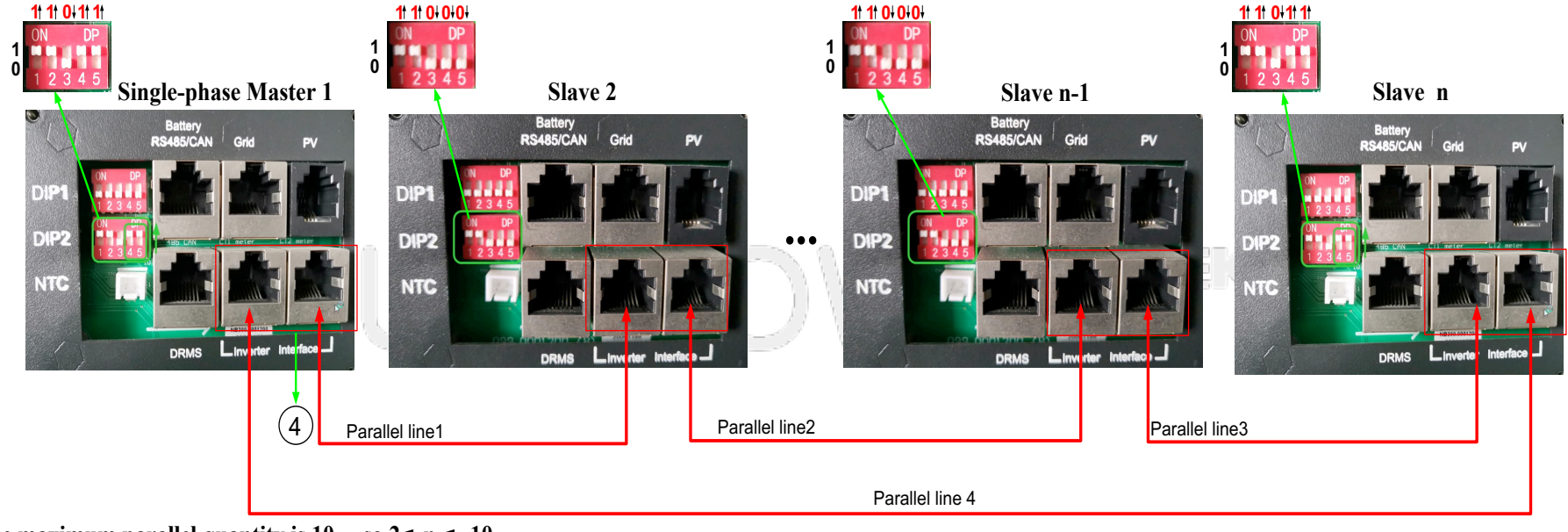

The maximum parallel quantity is  $10$ , so  $2 \le n \le 10$ 

- For other ports' definition, please refer to user manual.
- $\blacksquare$  Please double check if the wirings are correct.

## Ø **Step4. Set up the monitor system and do settings**

- Power on the inverter and connect Wi-Fi to dongle to internet.
- Please set one of them to '1 Phase Primary' via Web (http://server.luxpowertek.com) or App (Luxpowerview) and others as 'Subordinates'. when you run parallel model as stand-alone inverter, please set it to "1 Phase Primary ".

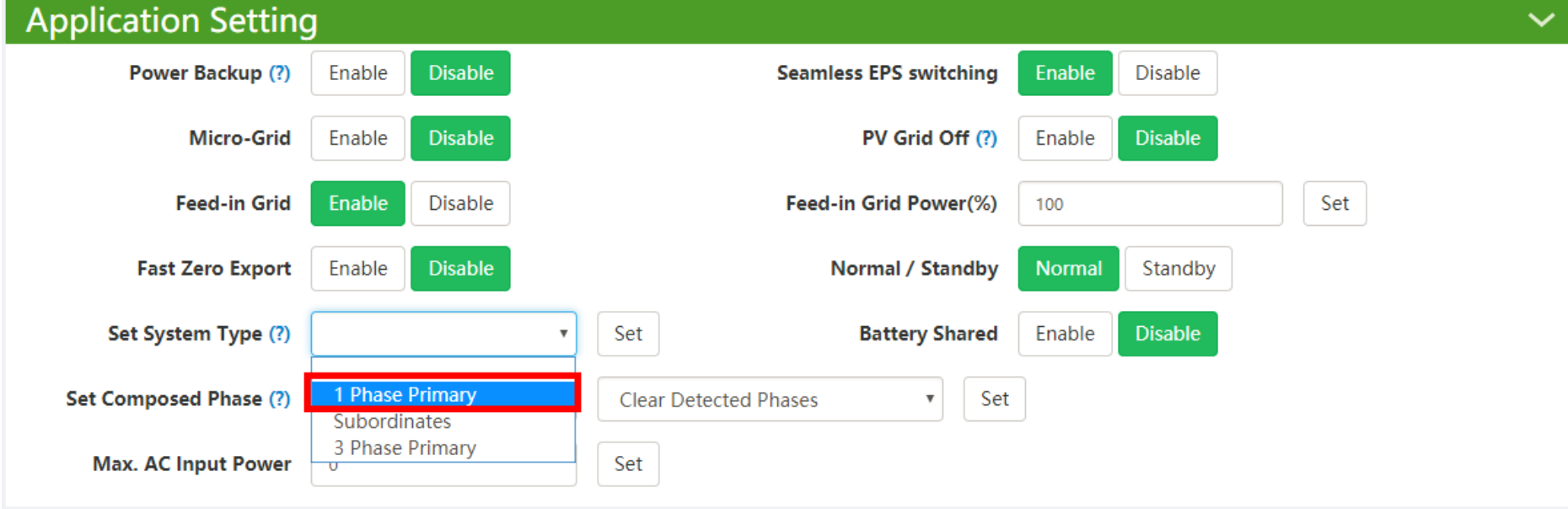

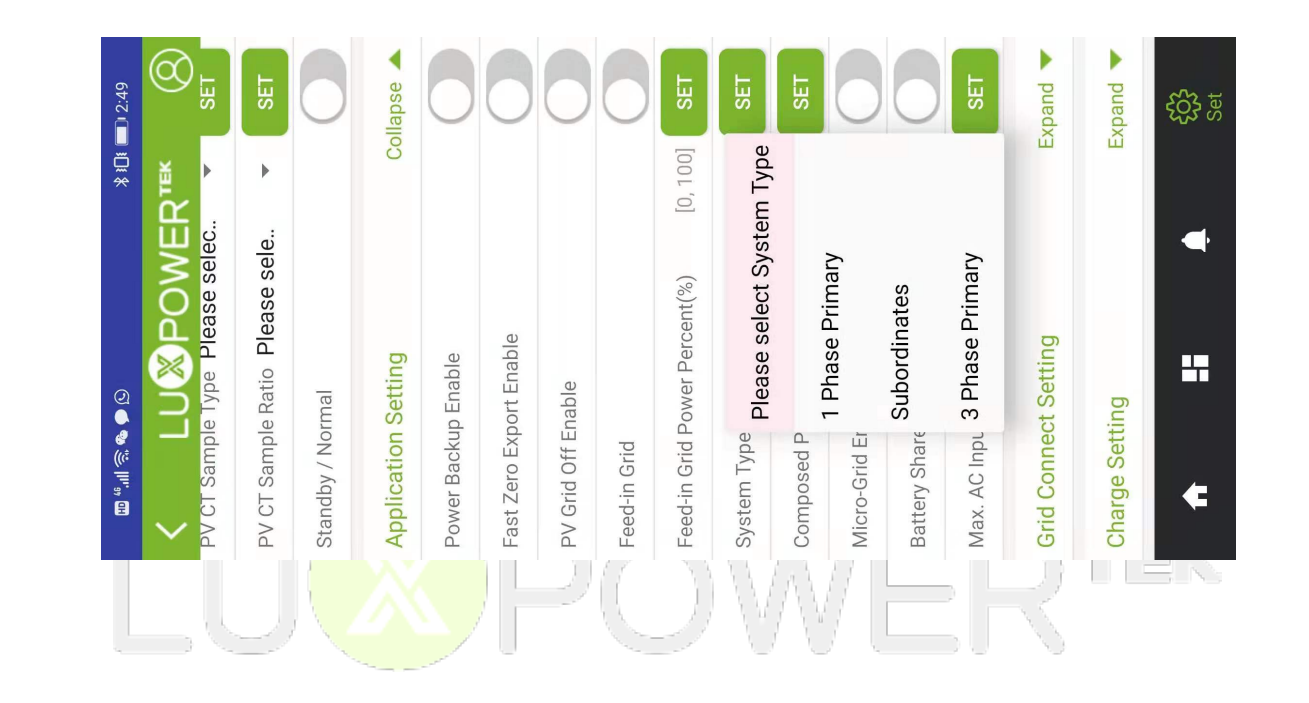

■ Please enable "power backup" as below if required.

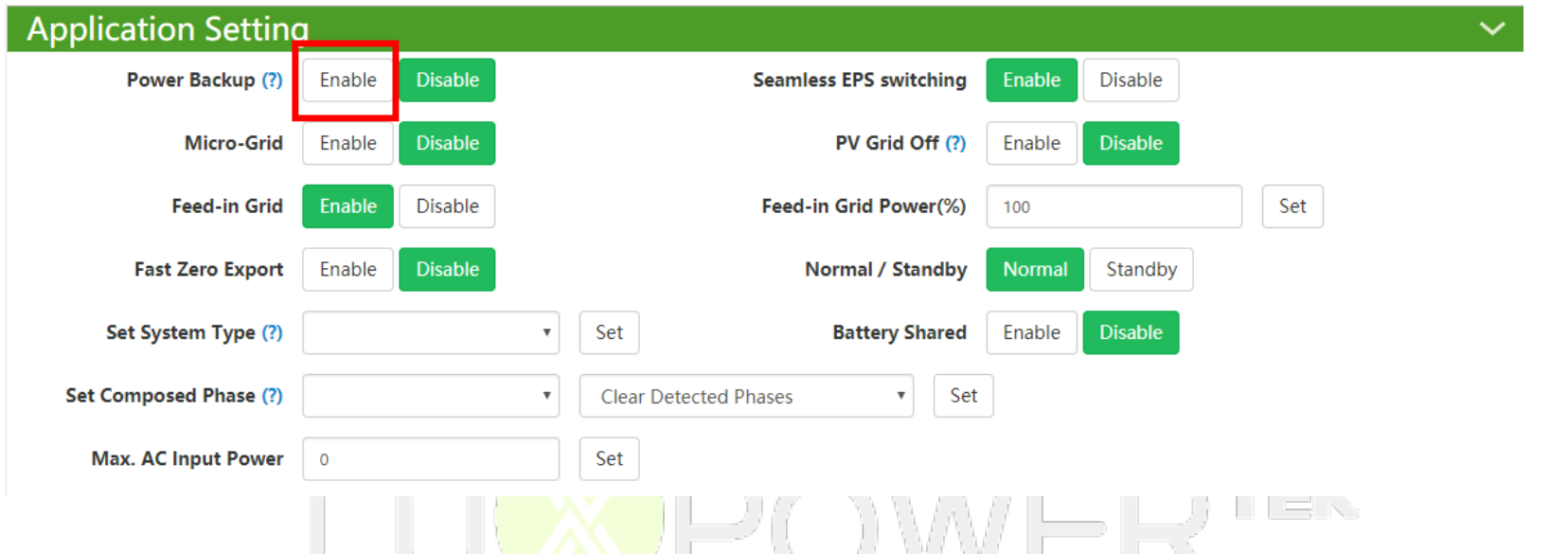

Please combine the inverters as one group in the monitor system so that you can see the whole system running status easily. Please input the number from 1 to the number you have.

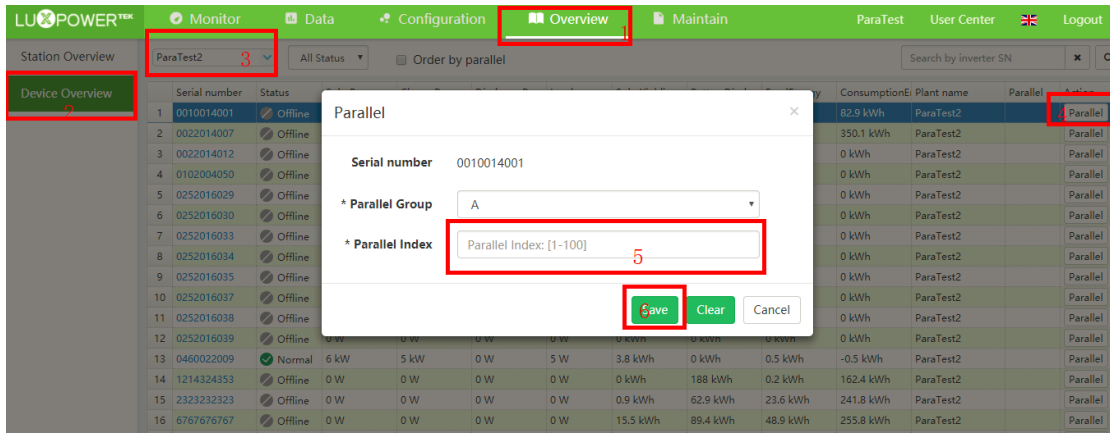

Ø **Step5. Running the system**

- Turn on the all units to check if all EPS outputs are OK.
- Turn on all breakers in the Grid Distribution Box and EPS Load Distribution Box.

## **PART2: Three Phase System Wiring**

### Ø **Step1. Install each single inverter as user manual**

Lux power inverter support three phase system, which means 3pcs or more inverters can be used to compose a three phase system. Please note that this model is different from the standard one, please make it clear to distributor to get parallel unit. This document is used to show you how to set up a three phase system.

## Ø **Step2. Parallel connection**

When paralleling the system as three phase system, make sure there is at least one inverter in each phase. DO NOT connect EPS terminals all together when used in 3 phase system, otherwise you will short the grid/utility. Three phase system composed by three inverters diagram:

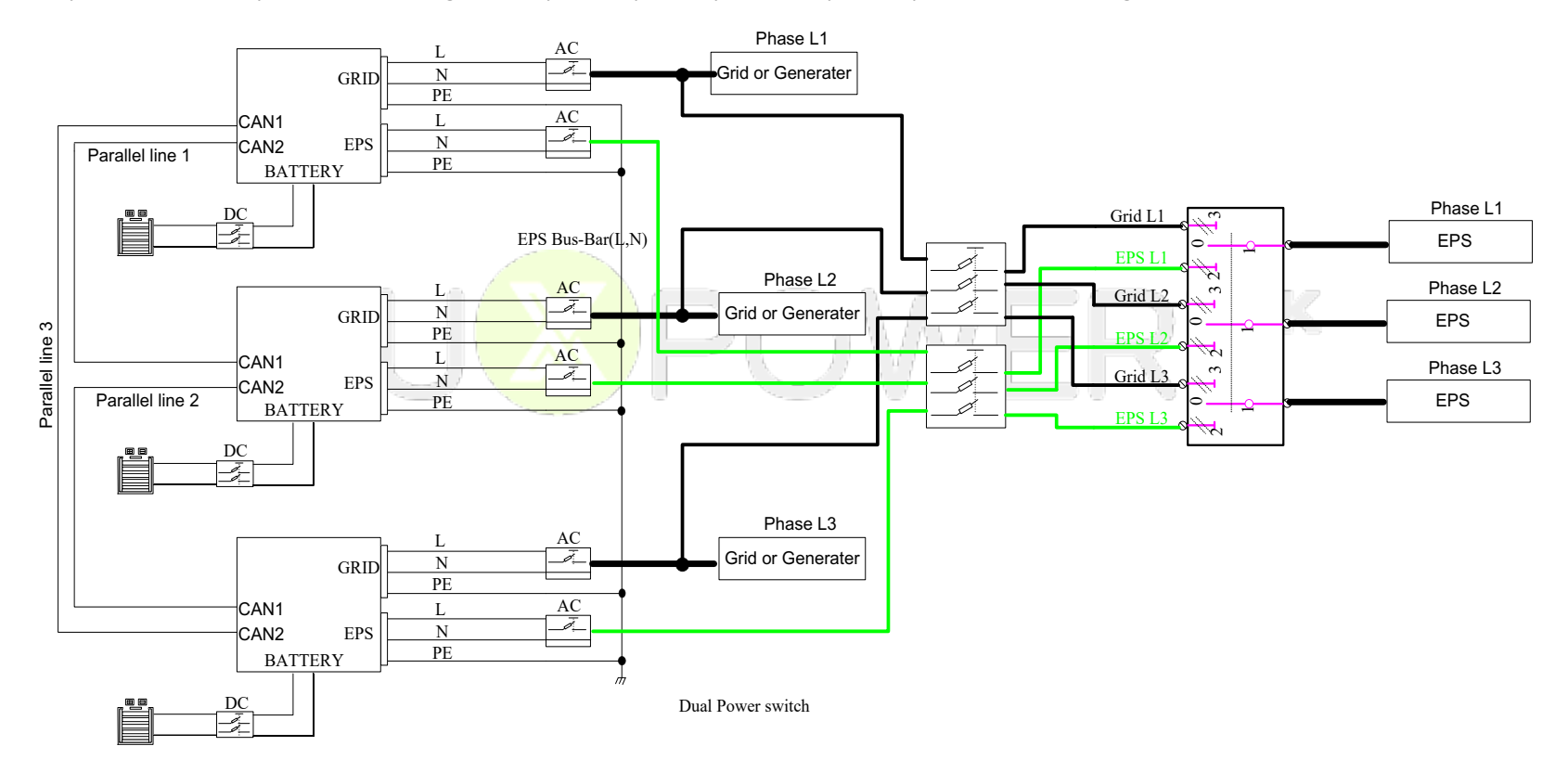

#### The suggested wiring:

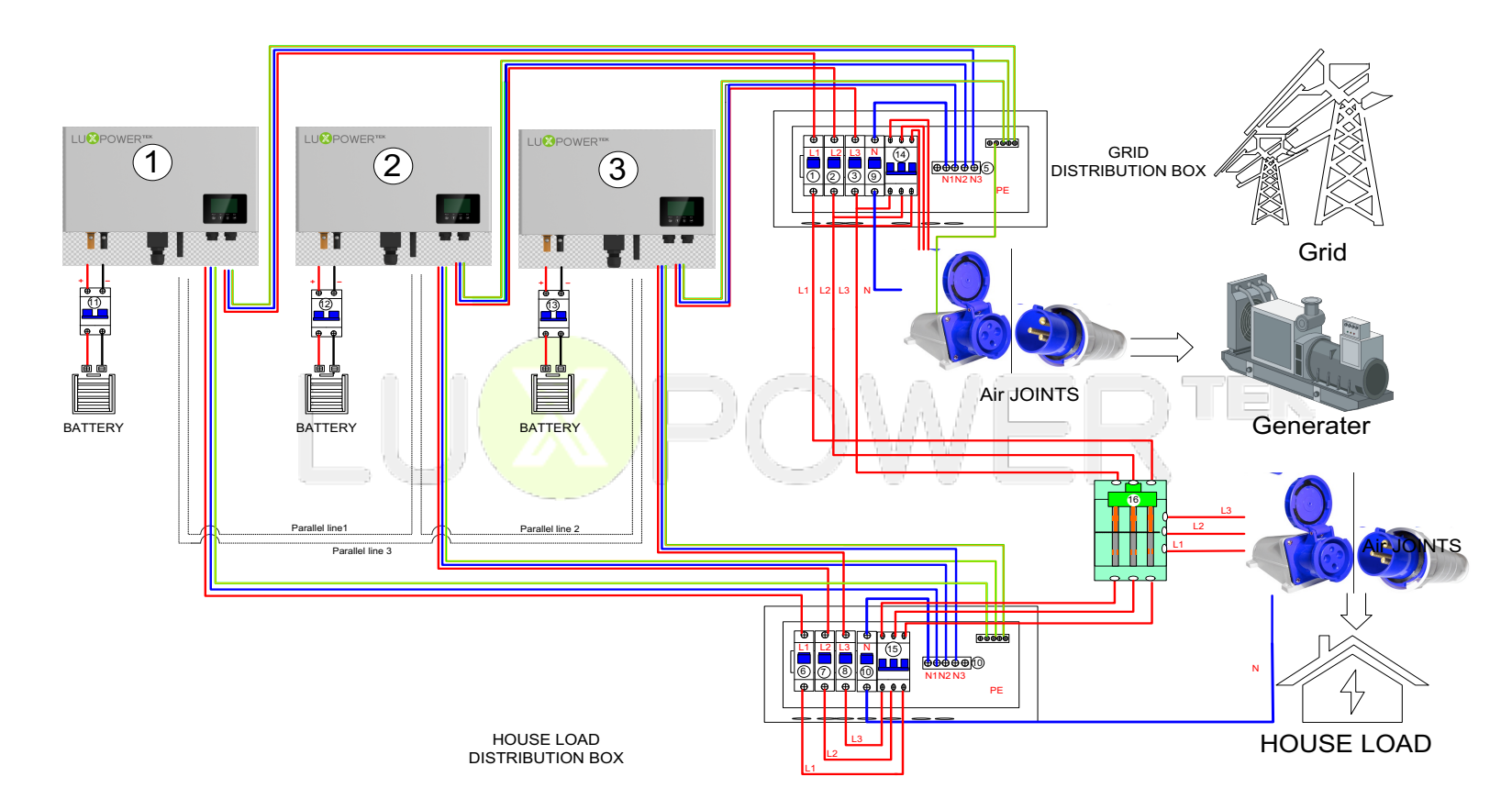

#### ü **Cross Section of L1,L2,L3&N lines:**

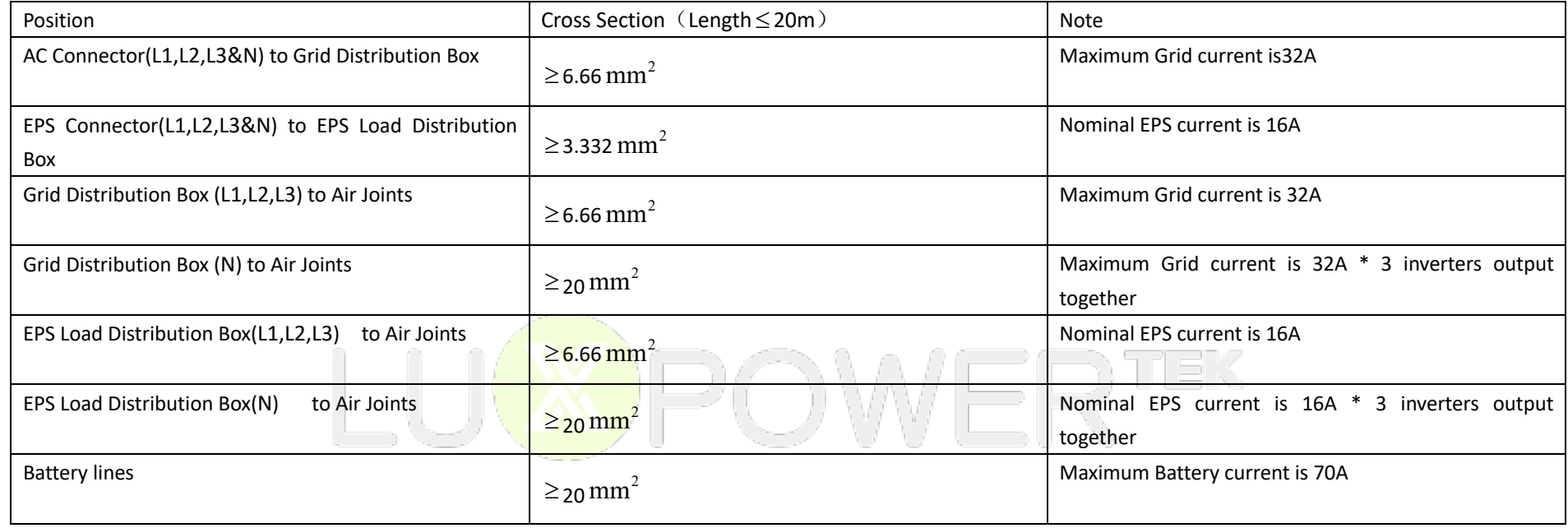

## Ø **Step3. Set up the parallel CAN communication balance resistance.**

- Connect parallel communication cable. The port4 are used for parallel connection.
- Switch ③ Pin4&Pin5 are used for the parallel communication balance resistance. (Pin1-Pin3 are used for other functions, just keep it as before)
- There are only three inverters parallel in this three-phase system, Switch③ No.4,5 need to be dialed toward "on" position: <sup>1 1</sup>

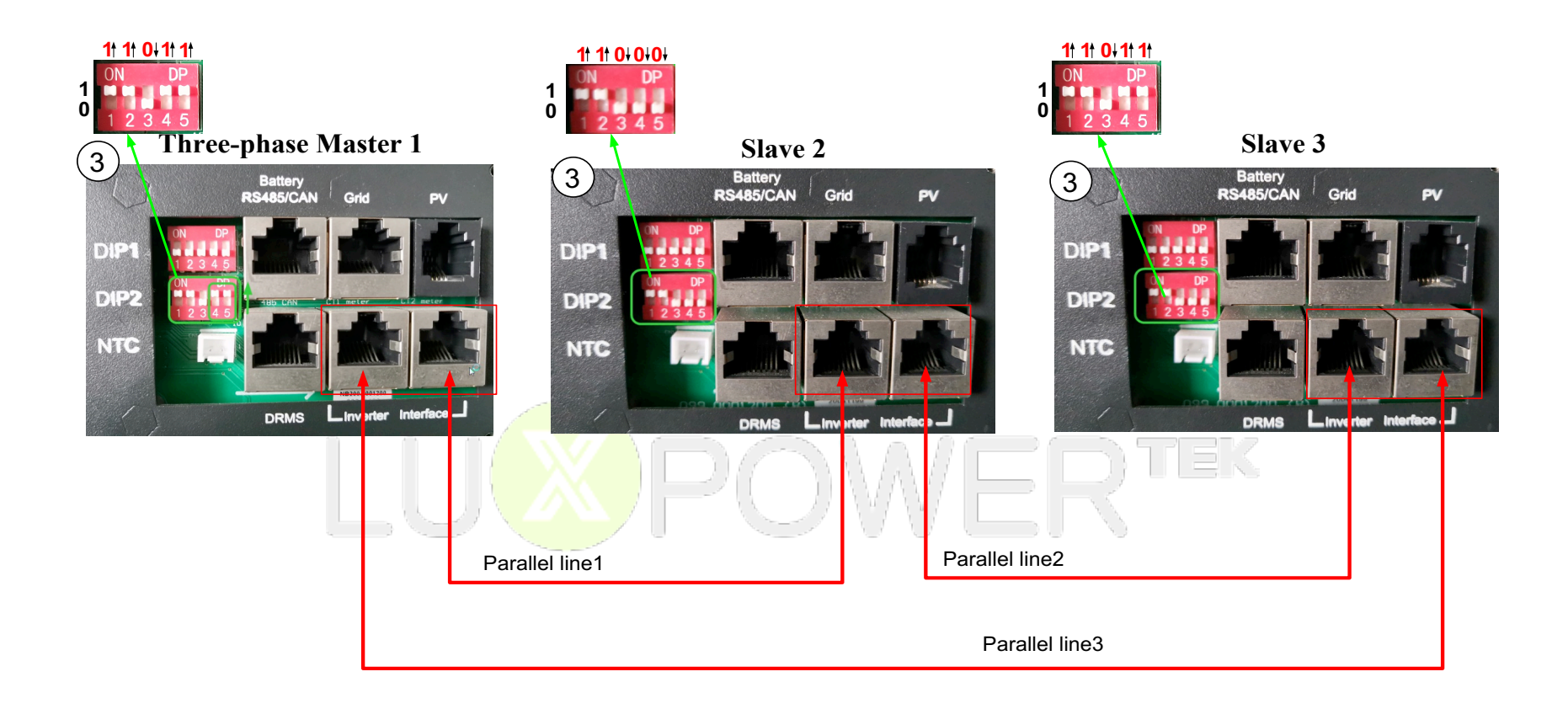

#### **Multiple inverters parallel:**

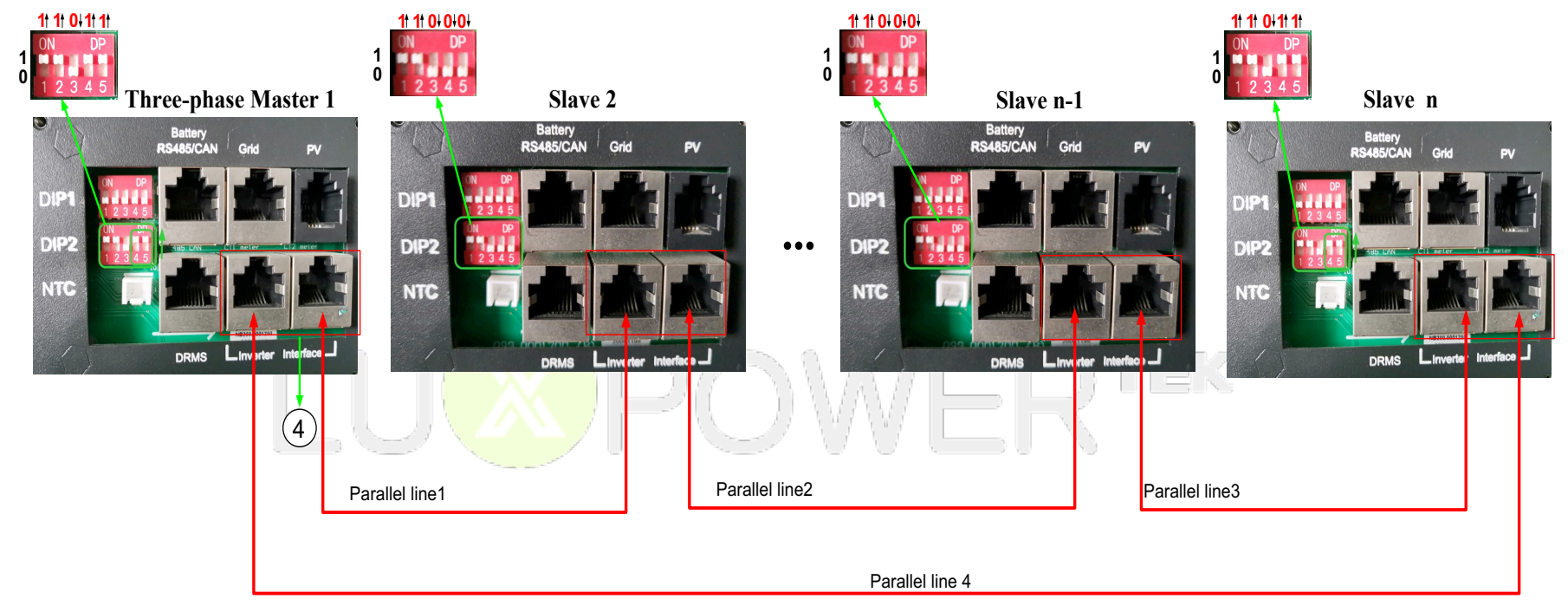

The maximum parallel quantity is , so  $2 \le n \le 10$ 

- For other ports' definition, please refer to user manual.
- $\blacksquare$  Please double check if the wirings are correct.

## Ø **Step4. Set up the monitor system and do settings**

- $\blacksquare$  Power on the inverter and connect Wi-Fi dongle to internet.
- Please set one inverter to '3 Phase Primary' and others as 'Subordinates' via Web (http://server.luxpowertek.com) or App (Luxpowerview).

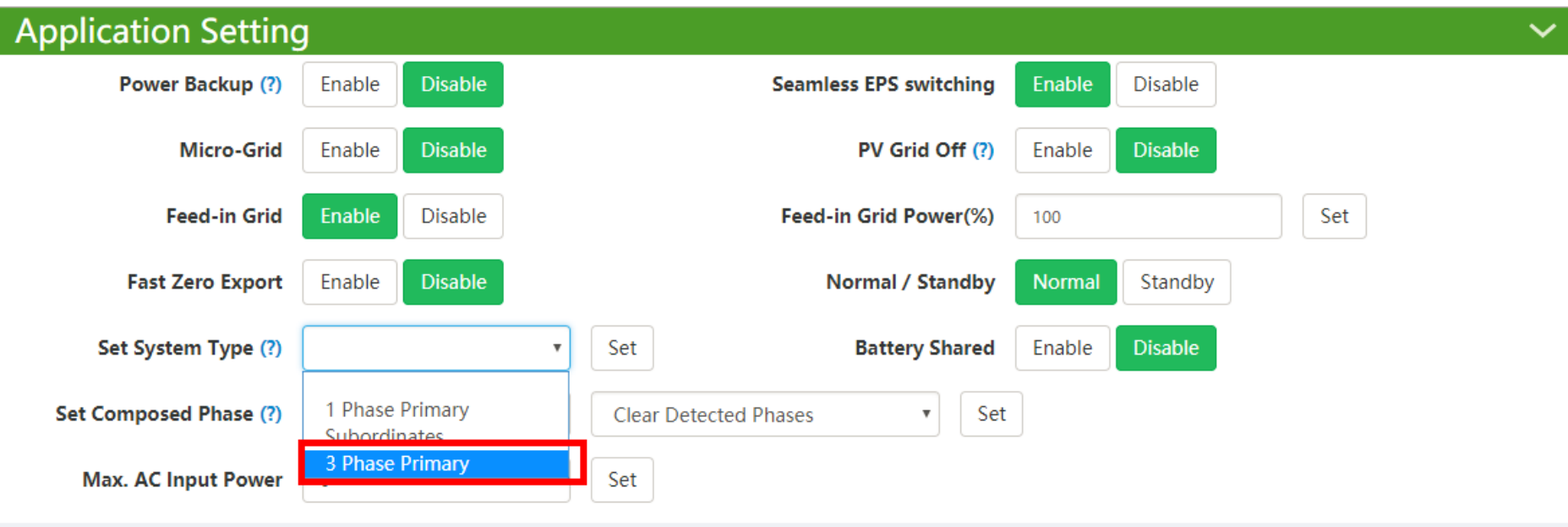

- Two ways for composed phase setting:
	- Composed phase will be automatically set according to the grid once connected with grid successfully, and it will store it in the system memory.
	- If there is no grid input ever, composed phase need to be set manually as below. For primary inverter, the composed phase should be "Phase R".

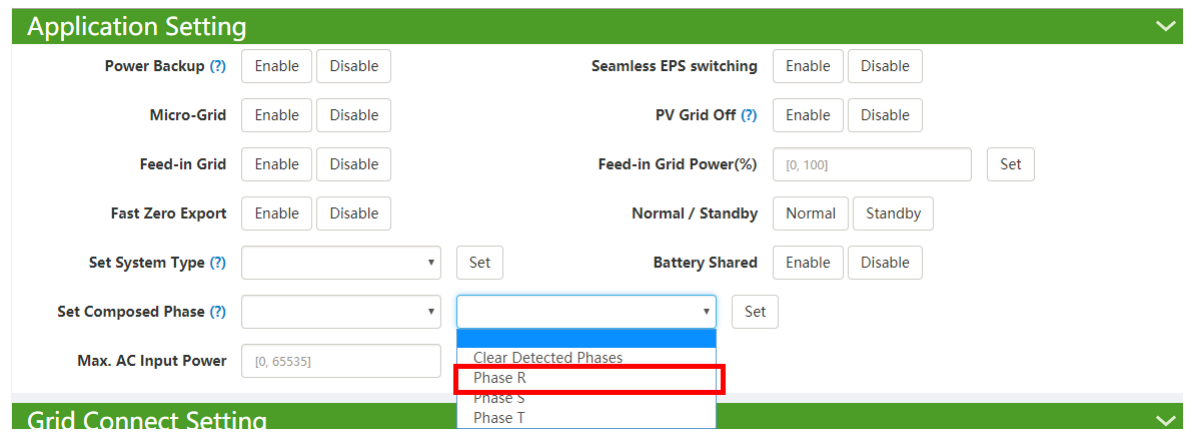

'EK

- **n** If there is a phase inconsistency problem, please check if there is any phase without inverter connected.
- **n** If the wiring is correct, please clear the phase detection as below.

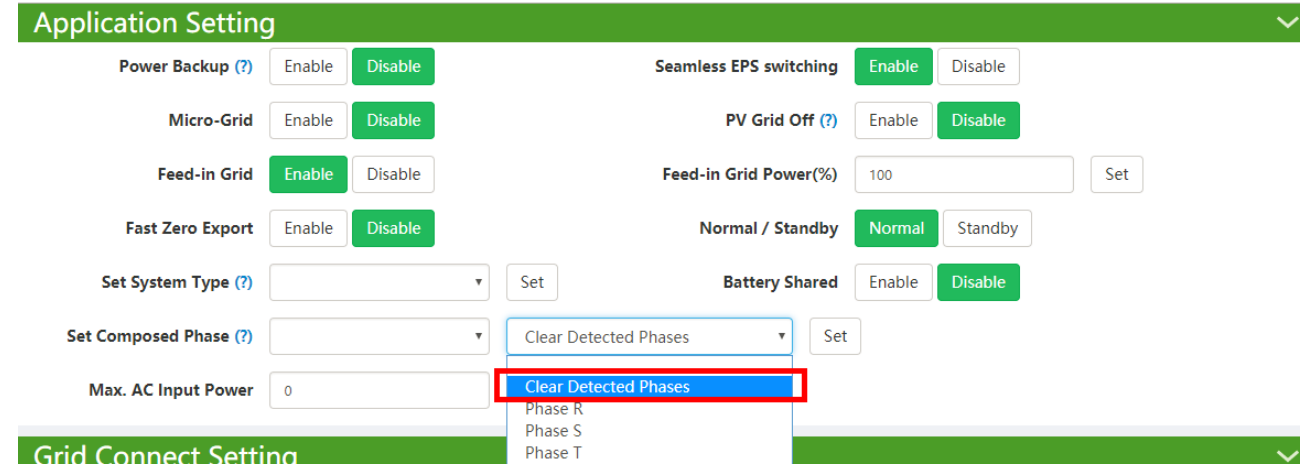

■ Please enable "power backup" as below if required.

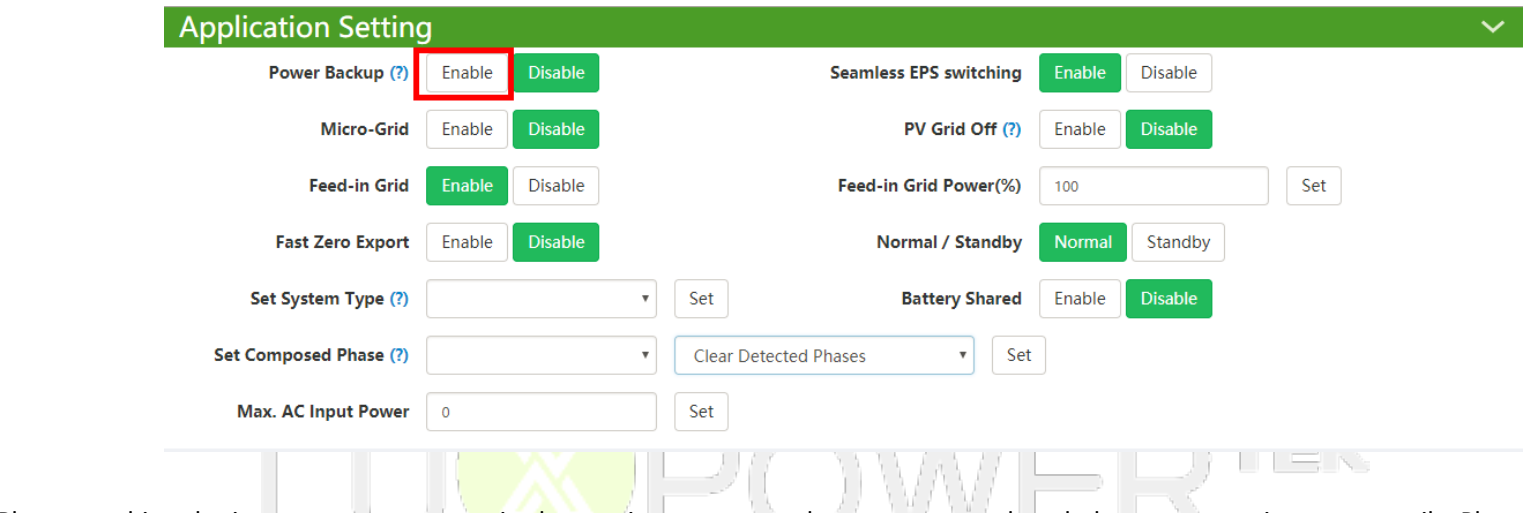

Please combine the inverters as one group in the monitor system so that you can see the whole system running status easily. Please input the number from 1 to the number you have.

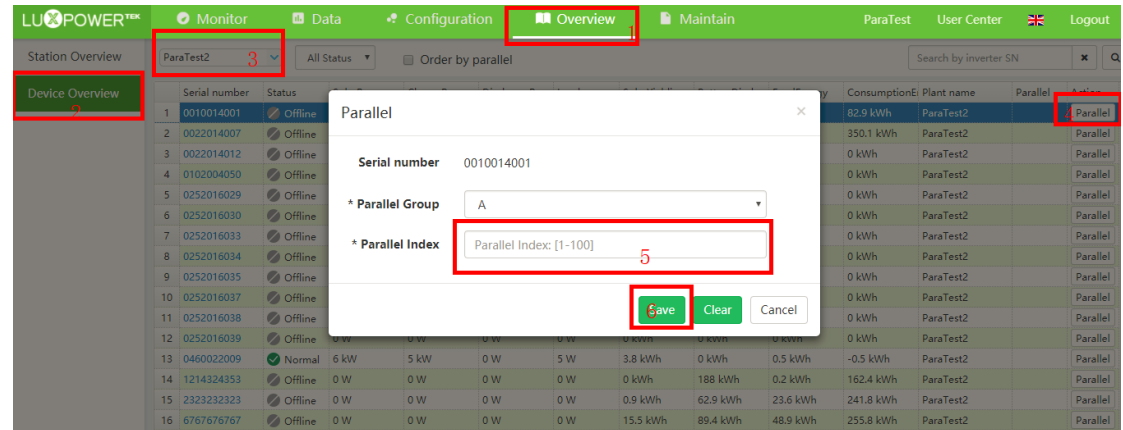

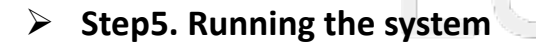

- Turn ON the primary Unit and sub Units and Check the all EPS output is OK.
- $\blacksquare$  Turn on all breakers in the Grid Distribution Box and EPS Load Distribution Box.

## **PART3: Battery Connection in Parallel System**

For parallel system battery connection, we support 2 connection ways, you can either connect all inverters to one battery bank or connect each inverter to

separate battery group. For above system in this document, it is each inverter connected to separate battery.

■ If you want all inverters share the battery, please connect the system as below. For the communication with BMS, please connect communication cable between the primary unit and the battery. Parallel diagram as below**:**

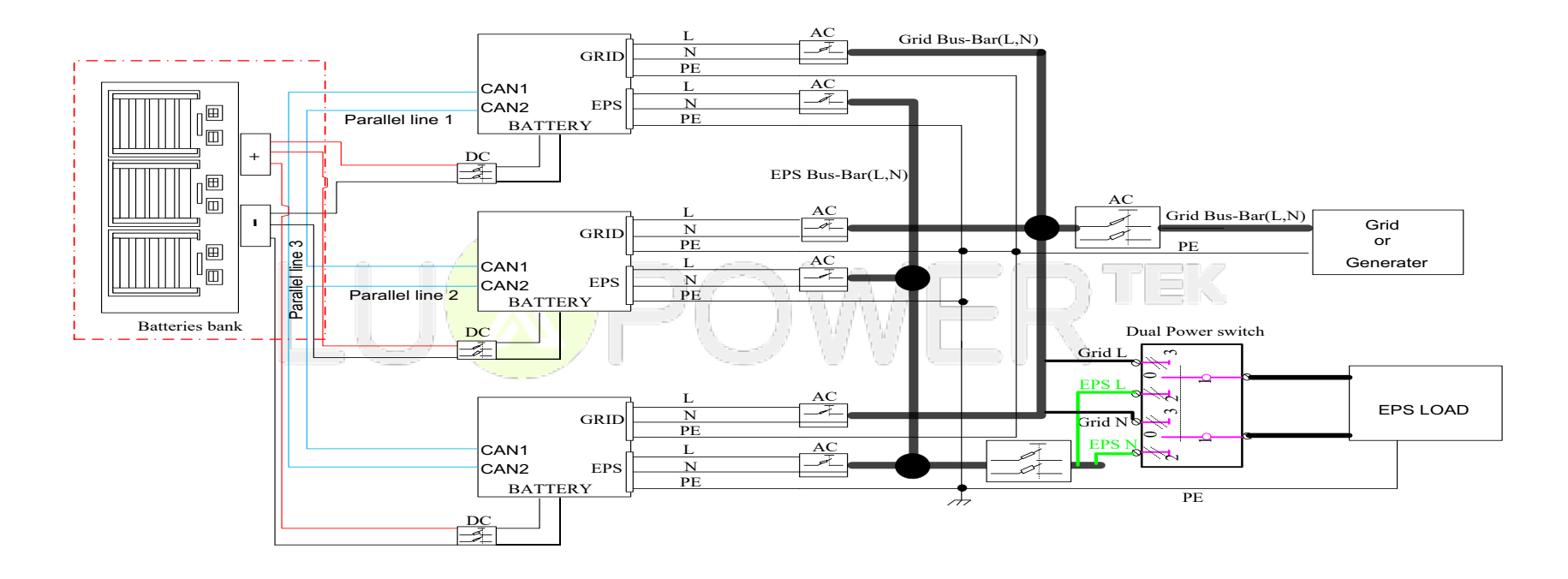

n If you connect one battery bank shared by multiple inverters as the diagram above, please enable "Battery shared".

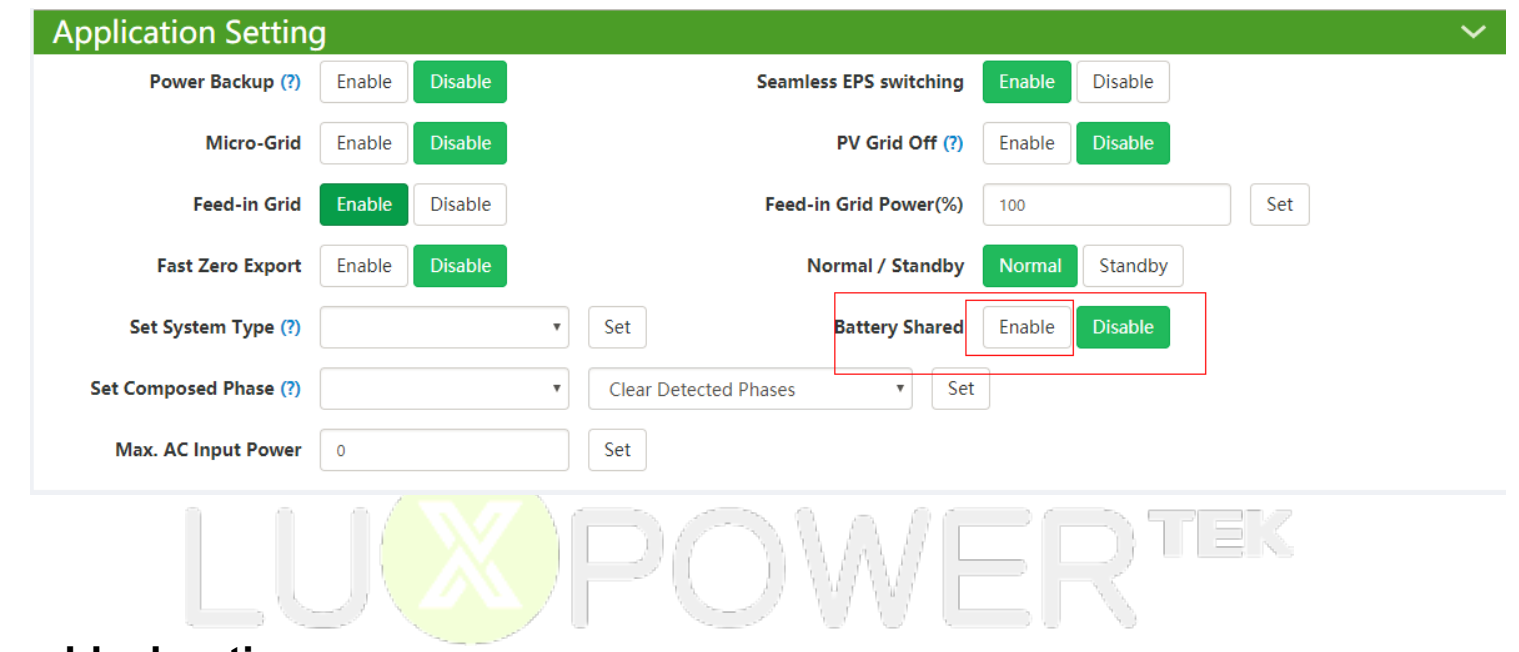

# **PART4: Troubleshooting**

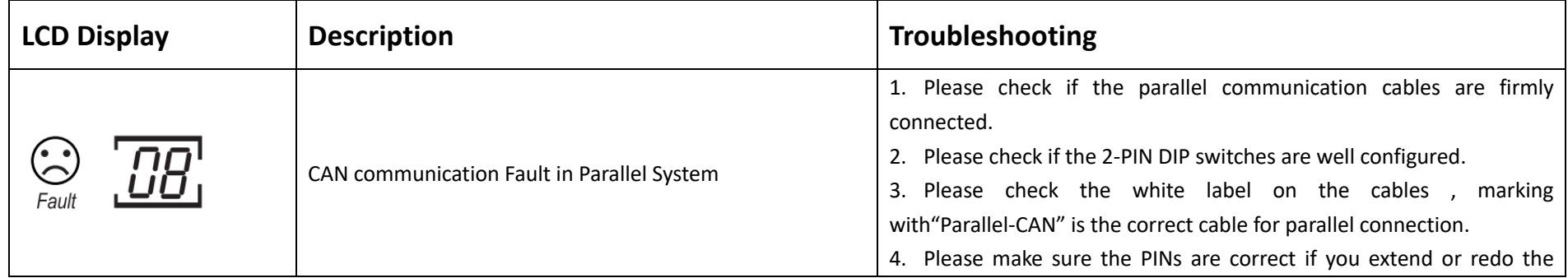

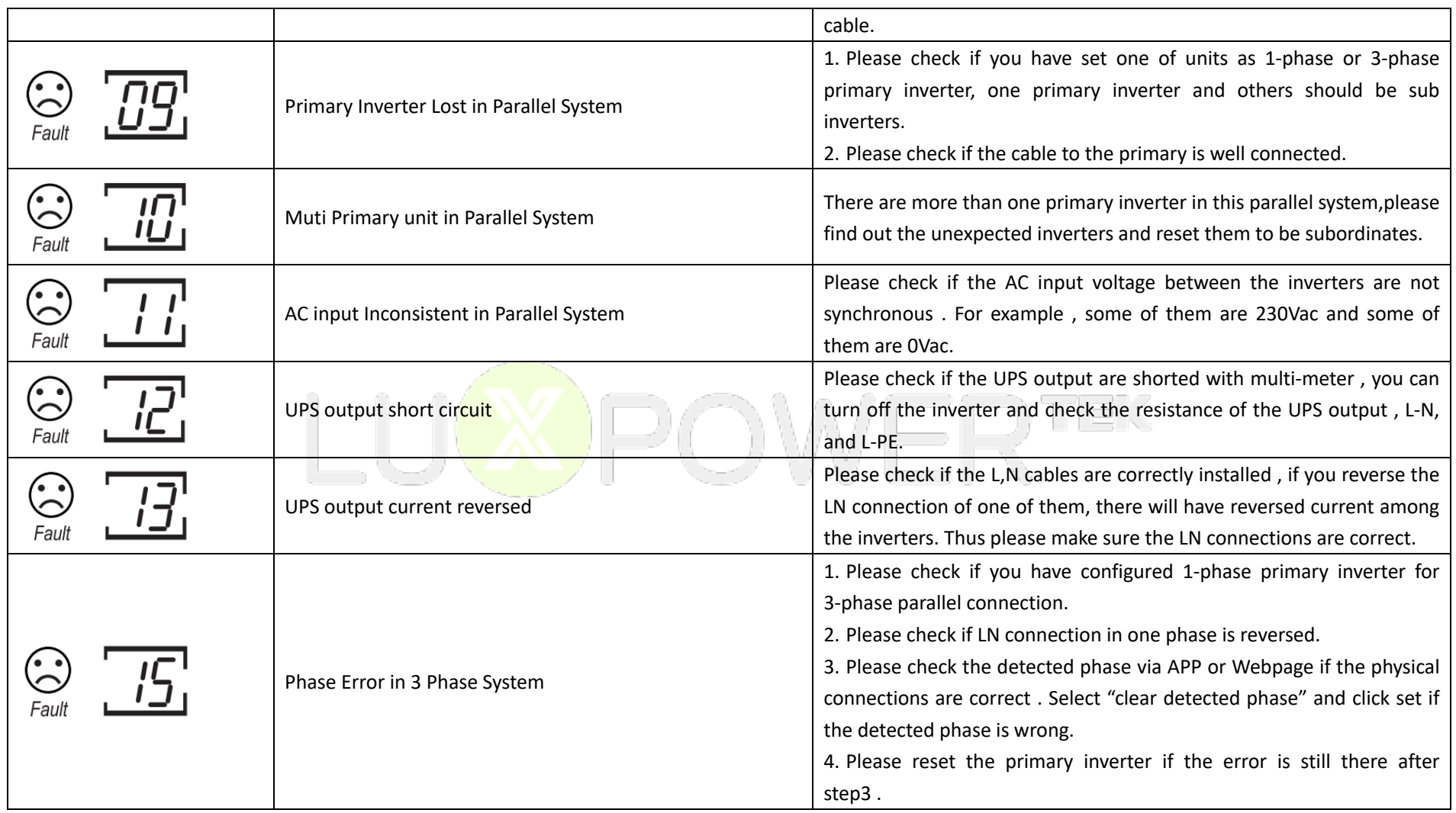